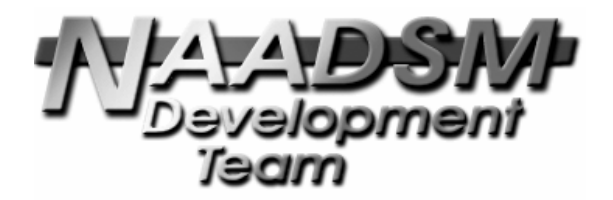

# **Developing tests for verification of the**  *NAADSM* **modeling framework**

Anthony "Drew" Schwickerath Animal Population Health Institute College of Veterinary Medicine & Biomedical Sciences Colorado State University Fort Collins, Colorado 80523

> *For correspondence, please contact:*  Neil Harvey <neilharvey@gmail.com>

*NAADSM* Technical Paper #3 Version 2009/08/14 http://www.naadsm.org/techpapers/

Copyright © 2009 Animal Population Health Institute at Colorado State University

Permission is granted to copy, distribute, and/or modify this document under the terms of the Creative Commons Attribution-Noncommercial-Share Alike 3.0 United States License: please see http://creativecommons.org/licenses/by-nc-sa/3.0/us/ for complete terms of this license.

## *Document revision history*

• 2009/08/14 –Initial public version

## **Introduction**

One of the key characteristics of NAADSM is that it has been verified against the model specification. Part of this verification is the included unit and system test suite. It is crucial that this test suite is kept up to date. This document should help you, the developer, add new automated tests.

Running tests is as simple as typing make  $-i$  check1 in either the  $\sin$  directory (to run all of the tests) or in one of the subdirectories (to run the tests for that module).

Writing new tests is somewhat less simple. It involves having at least a passing familiarity with DejaGnu (which means having a working knowledge of Expect), lex, and yacc. It also means understanding the way that each module is tested within this framework.

## **DejaGnu**

DejaGnu is an open source automated test system. It is written in the Expect scripting language, which is discussed in a later section. For NAADSM, a DejaGnu test system consists of the test harness and a set of test cases. The test harness is often a C program (possibly generated using lex and yacc) that allows us to exercise the module under test. The test cases are generally written in Expect.

For more detail than is provided below, see Rob Savoye, *DejaGnu:The Gnu Testing Framework*.

## *Test Output*

When DejaGnu runs, it generates files with different degrees of information. The highest level is the .sum file (eg, models/models.sum). This contains the PASS/FAIL status of each test, as well as any informative messages that the test case outputs. This is what you will normally look at, when you run the tests.

Kicking the detail up a notch is the .log file (eg, models/models.log). This contains all of the text sent to the test harness, as well as the text that the test harness output back to your Expect script. Usually this is too much detail, but when tracking down a defect in either the module under test or the test suite itself, an inspection of this file can quickly show the cause of a failure.

If this still is not enough detail, DejaGnu can be run with the --debug option to produce the dbg.log file. This file contains detailed information on the execution of the Expect code. Since the NAADSM test suite is relatively mature, this level of information will probably not be necessary.

## *Input and Output*

 $\overline{a}$ 

At the beginning of a set of tests, the test program is executed. Rather than the user typing commands into it and reading the output, though, the DejaGnu/Expect script handles both. The test program's standard input and output (stdin, stdout in C) are redirected to the script.

The Expect scripts implement the test cases. For each test case, it sends commands to the test shell. In general, after sending each command it reads, parses, and compares the response with the expected

<sup>1</sup> The -i option keeps make from terminating when a test fails, as there are always some of the statistical tests that fail and whose results will need to be evaluated by hand.

result. For some commands, there is no reply, so there is nothing to read. If the command does produce a reply, though, the script must read it.

## **Expect**

DejaGnu is written in Expect, an extension of Tcl. Expect is designed to interact with other programs, providing input to the program under control and receiving (and processing/interpreting) the output that is generated in response.

To get started modifying existing test cases or even writing your own, you do not need to be a Tcl/Expect expert. Almost everything that you should need to know is obvious from looking through a few of the existing test files. Because regular expressions are central to the way Expect is used, you will want to familiarize yourself with those, as well.

For more detail on Expect and regular expressions, see Don Libes, *Exploring Expect*.

## **Test Shells**

Some of the tests make use of a shell to drive the library under test. These shells are written using lex and yacc. A definitive treatment of these tools is beyond the scope of this document. Most of the work that you will need to do will involve extending existing files rather than starting from scratch. As a consequence, you will have examples within the working code to guide you. Below we provide a little background information on what these tools do and references to find more information, should you need more detail, though, to get you started.

#### *lex*

Lex produces a lexical analyzer based upon a specification file  $(.1)$ . A lexical analyzer reads a string of characters and produces a sequence of tokens. For example, a lexical analyzer might read "3 + 4" and produce "NUM PLUS NUM".

For information on lex, see either Tony Mason and Doug Brown, *Lex and Yacc* or John Levine, *Flex & Bison*.

#### *yacc*

Yacc produces a parser based upon a specification file  $(.y)$ . The parser yacc generates takes the string of tokens produced by a lexical analyzer, groups them according to rules and performs operations on them. For the purpose of writing tests for NAADSM, the parser interprets the commands that DejaGnu/Expect sends in and makes calls into the NAADSM unit under test with the appropriate parameters. The code block within a rule is written in C.

For information on yacc, see either Tony Mason and Doug Brown, *Lex and Yacc* or John Levine, *Flex & Bison*.

## **NAADSM Test Suite**

NAADSM is constructed of a number of modules. Each of these modules is contained in a subdirectory in the source tree and has its own test harness and test cases. A module's tests are contained in its test/ directory. If there are any convenience functions or regular expressions, as is

## *gis/*

The gis/ tests verify the GIS distance and polygon operations. The tests are written in Expect and the test shell is constructed using lex and yacc. The Expect files in gis/test/libgis.all/ send commands to the test shell and check the results against the expected values. The test shell commands are

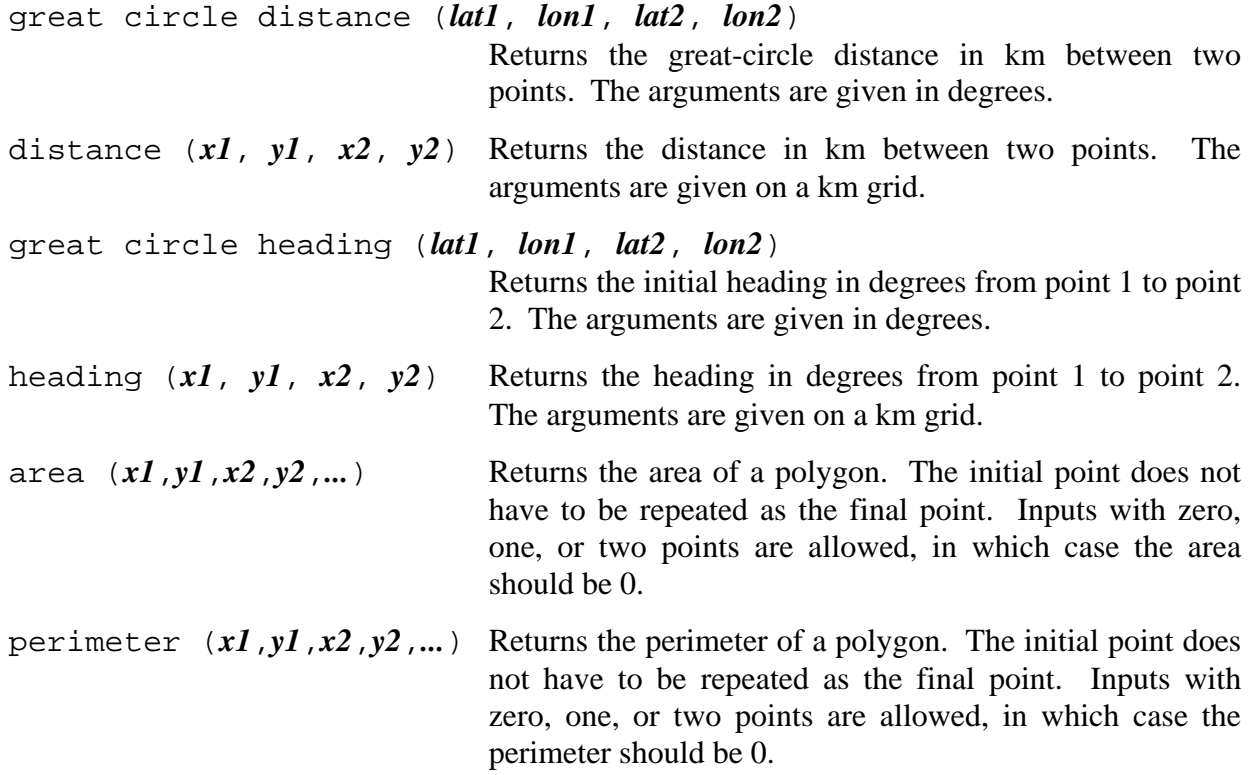

### *herd/*

The herd/ tests verify the basic behavior (disease progression, etc) of herds. More detailed tests are found in models/. The tests are written in Expect and the test shell is constructed using lex and yacc. The Expect files in herd/test/libherd.all/ send commands to the test shell and check the results against the expected values. The test shell commands are

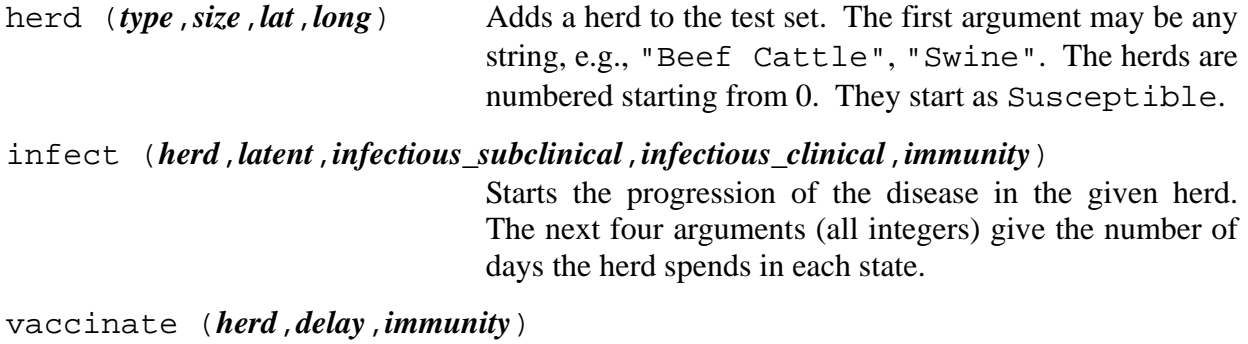

Vaccinates the given herd. The argument *delay* gives the number of days the vaccine requires to take effect. The

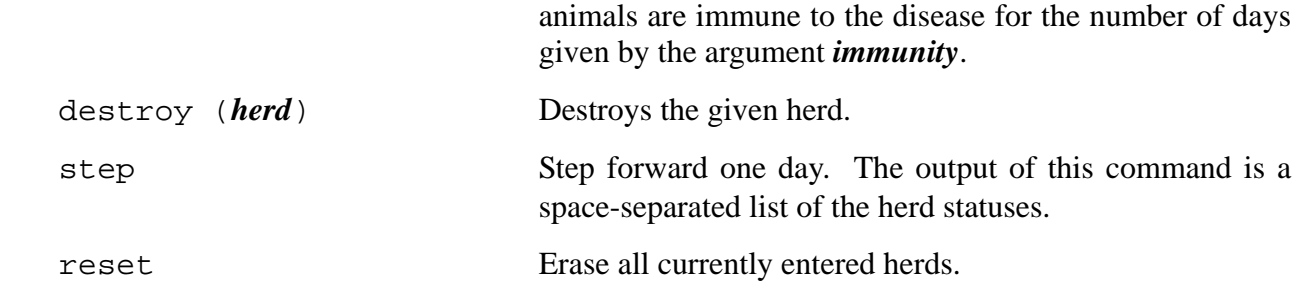

#### *models/*

Unlike the other tests, the models/ tests consist of set of XML files rather than of Expect files. The tests for each model or group of models are located in a separate directory, models/test/model.\*/.

Each of the models/test/model.\*/ directories contains an all.xml file, which describes all of the tests for this model. When make is run, models/test/model.\*/all.expect is generated. Whenever the description of a test is added, removed, or changed in  $all$ . xml, make should be rerun.

Each test within all.xml can be one of four types: deterministic, variable, stochastic, or stochastic variable. Deterministic tests always have the same outcome and their output is the state of each herd at each day. This is accomplished by forcing all random draws to return 0.5. Stochastic tests are run repeatedly with varying rather than fixed random draws. The possible runs (state of each herd for each day) are specified, along with the expected proportion of the tests runs that will have that output. Variable and stochastic variable tests allow different output reporting variables to be monitored rather than the herd states.

Before digging into the specifics of these tests, let us look at their commonalities. First, their specification in  $all.xml$  contain the same fields.

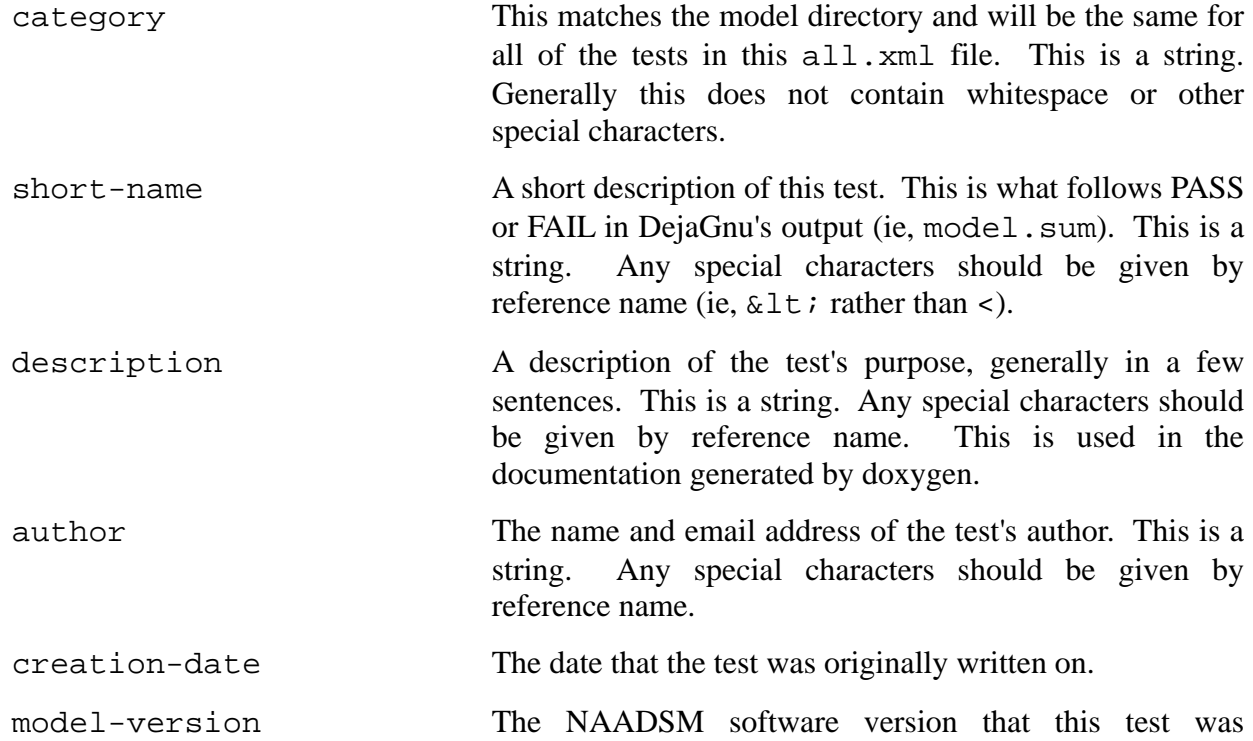

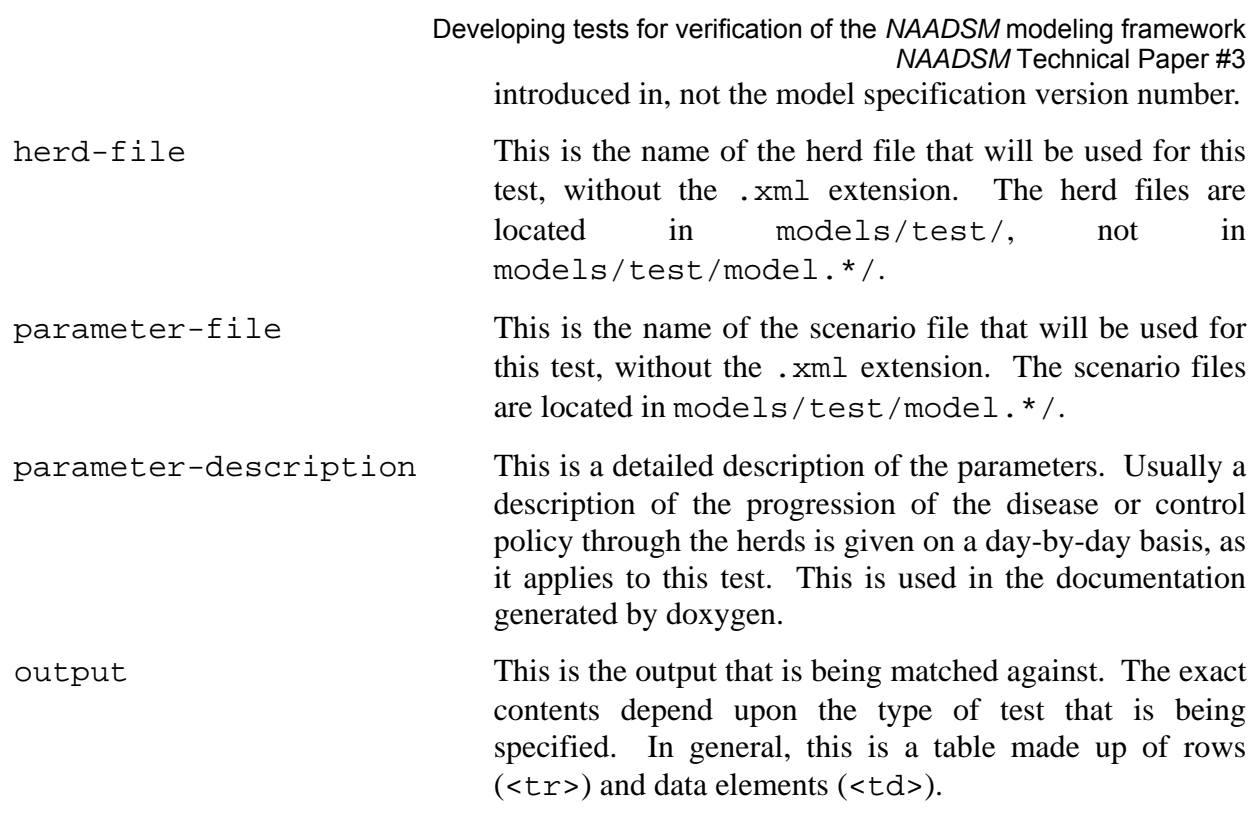

```
<herds> 
   <herd> 
    <id>0</id>
     <production-type>Beef Cattle</production-type> 
     <size>25</size> 
     <location> 
       <latitude>0</latitude> 
       <longitude>0</longitude> 
     </location> 
     <status>Latent</status> 
   </herd> 
   <herd> 
     <id>1</id> 
     <production-type>Beef Cattle</production-type> 
     <size>25</size> 
     <location> 
       <latitude>0.0898315</latitude> 
       <longitude>0</longitude> 
     </location> 
     <status>Susceptible</status> 
   </herd> 
</herds>
```
*Table 1: An example herd file. (models/test/2herd.xml)* 

The herd file is also consistent among all of the test types. The sample herd file in Table 1 shows two premises. Both premises have a production type of "Beef Cattle"<sup>2</sup> and each contains 25 animals. The first one (id 0) is Latent (already infected but not yet shedding). The second one (id 1) is Susceptible (not yet infected). Coordinates are given in latitude and longitude. $3$ 

 $\overline{a}$ 

<sup>2</sup> New versions of the software also allow the production types to be specified in the herd file.

<sup>3</sup> In a future version, a different spacial reference and projection system can be specified.

```
<?xml version="1.0" encoding="UTF-8"?> 
<naadsm:disease-simulation 
  xmlns:naadsm="http://www.naadsm.org/schema" 
   xmlns:xdf="http://xml.gsfc.nasa.gov/XDF"> 
   <description>Specs for a sample simulation run.</description> 
   <num-days>10</num-days> 
   <num-runs>1</num-runs> 
   <models> 
     <disease-model production-type="Beef Cattle"> 
       <latent-period> 
         <point>1</point> 
         <units><xdf:unit>day</xdf:unit></units> 
       </latent-period> 
       <infectious-subclinical-period> 
         <point>0</point> 
         <units><xdf:unit>day</xdf:unit></units> 
       </infectious-subclinical-period> 
       <infectious-clinical-period> 
         <point>2</point> 
         <units><xdf:unit>day</xdf:unit></units> 
      </infectious-clinical-period> 
       <immunity-period> 
         <point>1</point> 
         <units><xdf:unit>day</xdf:unit></units> 
       </immunity-period> 
     </disease-model> 
     <conflict-resolver></conflict-resolver> 
   </models> 
   <output> 
     <variable-name>all-units-states</variable-name> 
     <frequency>daily</frequency> 
   </output> 
</naadsm:disease-simulation> 
  Table 2: An example scenario file. (models/test/model.disease/disease_1.xml)
```
The scenario file is much more complex than the herd file. The scenario file is made up of parameter definitions for each of the models/modules and the exact order of these model blocks is important. For this reason, it is often best to either generate one using NAADSM PC or to use an existing one as a starting point.

The scenario file also specifies the outputs that the test run will generate. These must match the test description in all.xml. The frequency should be "daily". The output parameters can either be specified in the output section of generating model or monitor module or in the global output section. The effect is the same.

Table 2 has a simple scenario. It consists of only two modules: a single instance of the disease-model and the conflict-resolver. The conflict-resolver should always be the last module specified in the models block.

This scenario would be appropriate for use in a deterministic or a stochastic test, since the only output specified is all-units-states on a daily basis. This is the only output that should be specified for deterministic or stochastic (not variable or stochastic-variable) tests.

```
<deterministic-test> 
   <category>disease</category> 
   <short-name>fixed # days for disease stages</short-name> 
   <description> 
    Test a scenario with fixed durations for each stage of the disease. 
   </description> 
  <author>Neil Harvey &lt;neilharvey@gmail.com&gt;</author>
   <creation-date>25 November 2003</creation-date> 
   <model-version>3.0</model-version> 
   <herd-file>1herd</herd-file> 
   <parameter-file>disease_1</parameter-file> 
   <parameter-description> 
    The latent period lasts 1 day, infectiousness lasts 2 days, clinical signs 
    accompany infectiousness immediately, and immunity lasts 1 day. 
    There is no spread, detection, vaccination, or destruction. 
   </parameter-description> 
   <output> 
    <tr><td>Latent</td></tr> 
    <tr><td>InfectiousClinical</td></tr> 
    <tr>>td>InfectiousClinical</td></tr>
     <tr><td>NaturallyImmune</td></tr> 
< 1 - - No infectious units, simulation stops. 
--&> </output> 
</deterministic-test> 
                     Table 3: An example deterministic test definition. (from 
                        models/test/model.disease/all.xml)
```
Table 3 shows one of a few possible test definitions using the scenario file in Table 2. models/test/model.disease/all.xml pairs this same scenario file with different herd files to test different conditions. This particular test definition expects to take a single herd through the Latent (day 1), InfectiousClinical (days 2 and 3), and NaturallyImmune (day 4) states, as can be seen in the output section.

Notice that the output section is a table. Each row  $(\langle \text{tr} \rangle)$  represents one day and each column (<td>)contains the state of a single herd.

```
<stochastic-test> 
  <category>direct-contact-spread</category> 
   <short-name>2 possible targets, same sizes</short-name> 
  <description> 
    Test the choice of a target for infection when two units are the same 
    distance from the source unit. Here the targets are the same size, so they 
    should be chosen with equal probability. 
    NB: This test case does not care about secondary spread, so we end the test 
    before that can happen. 
   </description> 
  <author>Neil Harvey &lt;neilharvey@gmail.com&gt;</author>
   <creation-date>17 February 2004</creation-date> 
   <model-version>3.0</model-version> 
   <herd-file>2targets_same_dist_same_size</herd-file> 
   <parameter-file>spread_2</parameter-file> 
   <parameter-description> 
    The latent period lasts 1 day, infectiousness lasts 2 days, clinical signs 
    accompany infectiousness immediately, and immunity lasts 3 days. 
    The movement rate is fixed at 1 shipment per day. The distance of 
    shipments is fixed at 10 km. 
    Latent units can be the source of an exposure. 
    The probability of infection given exposure is 1. 
    There is no detection, vaccination, or destruction. 
   </parameter-description> 
  <output probability="0.5"> 
   <tr><td>Latent</td>>>>>><td>Susceptible</td></td></tr><td>Susceptible</td></tr>
    <tr><td>InfectiousClinical</td> <td>Latent</td> <td>Susceptible</td></tr> 
  </output> 
 <output probability="0.5"><br><tr><td>Latent</td>
                                      <td>Susceptible</td> <td>Susceptible</td></tr>
    <tr><td>InfectiousClinical</td> <td>Susceptible</td> <td>Latent</td></tr>
  </output> 
</stochastic-test> 
Table 4: An example stochastic test definition. (from models/test/model.direct-contact-spread/all.xml)
```
Stochastic tests are slightly more complicated than deterministic tests. The parts of NAADSM that are specified with probability density functions are randomly determined rather than being locked to 0.5 as they are in the deterministic tests. As a consequence, different sequences of herd states and herd interactions are possible for a given scenario. When running stochastic tests, rather than being run a single time as is done with the deterministic case, they are run a number of times. The frequency of each output combination is computed from these test runs and compared against the output frequencies specified in all. xml.

A simple example of a stochastic test is shown in Table 4. This test starts with a single Latent and two Susceptible herds. On the second day, one of the two uninfected herds will become infected by the first herd, and there is an equal probability that any given one of those will be selected. The two <output

```
<?xml version="1.0" encoding="UTF-8"?> 
<naadsm:disease-simulation 
  xmlns:naadsm="http://www.naadsm.org/schema" 
  xmlns:xdf="http://xml.gsfc.nasa.gov/XDF"> 
   <description>Specs for a sample simulation run.</description> 
   <num-days>10</num-days> 
   <num-runs>1</num-runs> 
   <models> 
     <disease-model production-type="Beef Cattle,Pigs"> 
       <latent-period> 
         <point>1</point> 
         <units><xdf:unit>day</xdf:unit></units> 
       </latent-period> 
       <infectious-subclinical-period> 
         <point>0</point> 
         <units><xdf:unit>day</xdf:unit></units> 
       </infectious-subclinical-period> 
       <infectious-clinical-period> 
         <point>2</point> 
         <units><xdf:unit>day</xdf:unit></units> 
       </infectious-clinical-period> 
       <immunity-period> 
         <point>1</point> 
         <units><xdf:unit>day</xdf:unit></units> 
       </immunity-period> 
     </disease-model> 
     <vaccine-model production-type="Beef Cattle,Pigs"> 
       <delay> 
         <value>0</value> 
         <units><xdf:unit>day</xdf:unit></units> 
       </delay> 
       <immunity-period> 
         <point>3</point> 
         <units><xdf:unit>day</xdf:unit></units> 
       </immunity-period> 
     </vaccine-model> 
     <destruction-monitor> 
       <output> 
         <variable-name>desnU</variable-name> 
         <broken-down>yes</broken-down> 
         <frequency>daily</frequency> 
       </output> 
     </destruction-monitor> 
     <conflict-resolver></conflict-resolver> 
   </models> 
</naadsm:disease-simulation> 
           Table 5: An example variable scenario file. (models/test/model.direct-contact-
                       spread/disease_2species_same_params_w_vars.xml)
```

```
<variable-test> 
  <category>disease</category> 
  <short-name>override initial state, destroyed, check reporting variables</short-name> 
  <description> 
    Test a scenario where the starting disease state of a herd is given as 
    Destroyed in the herd file. This test also includes one infected herd so 
    that the simulation doesn't early-exit right away. 
  </description> 
 <author>Neil Harvey &lt;neilharvey@gmail.com&gt;</author>
  <creation-date>29 June 2009</creation-date> 
   <model-version>3.0</model-version> 
  <herd-file>2herds_1_start_destroyed</herd-file> 
  <parameter-file>disease_2species_same_params_w_vars</parameter-file> 
  <parameter-description> 
    The parameters are identical to "override initial state, destroyed" above. 
  </parameter-description> 
  <output> 
    <tr> 
      <td>desnUAll</td> 
      <td>desnUIni</td> 
      <td>desnUBeefCattle</td> 
      <td>desnUPigs</td> 
      <td>desnUIniBeefCattle</td> 
      <td>desnUIniPigs</td> 
   \langletr>
 <!-- Initially/ Initially/ --> 
 <!-- Total Initially Cattle Pigs Cattle Pigs --> 
   <tr>>td>1</td> <td>1</td> <td>1</td> <td>1</td> <td>1</td> <td>1</td></td></td></td></td></tr>
   <tr>>tt><td>0</td> <td>0</td> <td>0</td> <td>0</td> <td>0</td> <td>0</td></td></td></tr></tr>
   <tr>>tt><td>0</td> <td>0</td> <td>0</td> <td>0</td> <td>0</td> <td>0</td> <td>0</td></tr><
   <tr>>tt><td>0</td> <td>0</td> <td>0</td> <td>0</td> <td>0</td> <td>0</td></td></td></tr></tr>
  </output> 
</variable-test> 
Table 6: An example variable test definition. (from models/test/model.disease/all.xml)
```
There are situations where we want to make sure that other aspects of the model, not just the disease states of the herds. Some of these variables give us a window into the inner working of control methods. Others are useful in determining the amount of damage caused by an outbreak. The (deterministic) variable and stochastic-variable tests verify that these outputs are computed and reported correctly.

Table 5 shows a simple scenario. Notice that the output no longer contains all-units-states. Instead, the destruction-monitor outputs the desnU variables. broken-down is yes, so all of the related desnU variables are produced.

The other half of the test, the (deterministic) variable test description from all.xml, can be found in Table 6. For a variable test, the rows are still days, but now the columns are variables rather than herds. An extra row at the top of the output table lists the variable names. Notice that, while we only listed desnU in the scenario file, we specified that all of the pieces would be broken out. As a consequence, we need to list desnUAll, desnUIni, desnUBeefCattle and desnUPigs (the two production types specified in this scenario), and desnUIniBeefCattle and desnUIniPigs.

```
<stochastic-variable-test> 
   <category>ring-vaccination</category> 
   <short-name> 
    infection vs. vaccination on same day, check reporting variables 
   </short-name> 
   <description> 
    Test the reporting of the number of new infections when infection and 
    vaccination (with immediate effect) happen on the same day. If the 
    vaccination happens "first", the infection should not be recorded. 
   </description> 
  <author>Neil Harvey &lt;neilharvey@gmail.com&gt;</author>
   <creation-date>10 September 2007</creation-date> 
   <model-version>3.0</model-version> 
   <herd-file>2herds</herd-file> 
   <parameter-file>spread_radius_10_w_vars</parameter-file> 
   <parameter-description> 
    What should happen: 
     - On day 1 unit 0 will be Latent. 
     - On day 2 unit 0 will be Infectious Clinical. It will ship to unit 1. 
       Unit 0 will be detected, and unit 1 will be marked for vaccination. 
      - On day 3 the shipment will arrive at unit 1 and unit 1 will be 
        vaccinated. Half of the time the vaccination will happen "first" and 
        the other half of the time the infection will happen "first". 
      - On day 4 unit 1 will be either Latent or Vaccine Immune. 
   </parameter-description> 
   <!-- probability that unit becomes Vaccine Immune = probability that the 
    vaccination happens "before" the infection (0.5). --> 
   <output probability="0.5"> 
    <tr> 
     <td>vacnUAll</td>
      <td>expnUAll</td> 
      <td>infnUAll</td> 
    \langle/tr>
    <tr>>td>0</td></td></td></td></tr>
    <tr>>td>0</td></td></td></td></td></tr>
    <tr>>td>1</td></td></td></td></tr>
   </output> 
   <!-- probability that unit becomes Latent = probability that the infection 
    happens "before" the vaccination (0.5). --> 
   <output probability="0.5"> 
   <tr>
      <td>vacnUAll</td> 
      <td>expnUAll</td> 
      <td>infnUAll</td> 
    \langle/tr>
    <tr>>td>0</td></td></td></td></tr>
    <tr>>td>0</td></td></td></td></td></tr>
    <tr>>td>1</td></td></td></td></tr>
  </output> 
</stochastic-variable-test> 
                  Table 7: An example stochastic variable test definition. (from 
                 models/test/model.ring-vaccination/all.xml)
```
Stochastic variable tests are the obvious marriage of the stochastic tests and variable tests described above. Multiple output sections, each with a probability of occurring, are given. These each contain a

table with a row for each day (plus one for variable headings) and a column for each variable specified in the scenario file. A simple example is provided in Table 7.

#### *prob\_dist/*

NAADSM relies heavily on a number of probability distributions. The probability distribution tests check the distribution of random draws, range, mean, probability density function (PDF), and cumulative density function (CDF) for each distribution.

Each distribution has a corresponding prob\_dist/test/libprob\_dist.all/\*.exp file containing all of the test cases. These files are written in TCL/Expect. They make use of functions defined in prob\_dist/test/config/unix.exp for performing the standard tests.

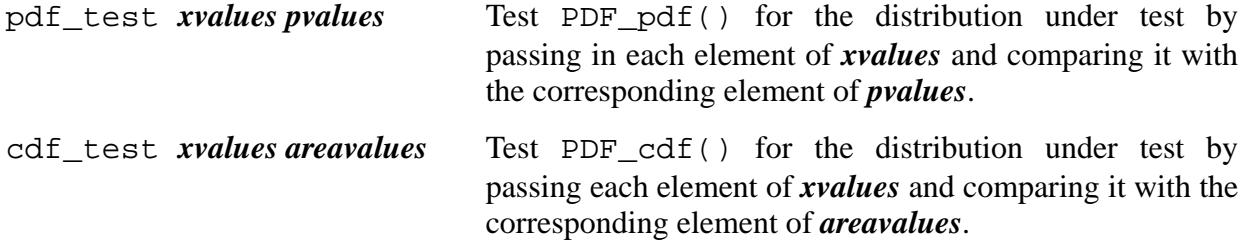

random\_number\_test *true\_answer histogram\_low\_bound*

Test PDF\_random() by randomly drawing 1000000 samples (by default, though this can be changed with the optimal *iterations* parameter) and generating a histogram. The first bin is has an x value of *histogram\_low\_bound* and the number of bins is the number of elements in *true\_answer*, which is the expected frequency for that bin. The bin width is 1.

#### statistics\_test *min max mean variance*

Test PDF\_min(), PDF\_max(), PDF\_mean(), and PDF variance() for this distribution by comparing the results with *min*, *max*, *mean*, and *variance*, respectively. Because fcmp does not deal well with comparing zero (0) to near-zero values, these tests may fail for some distributions. If a given value is undefined for this distribution (PDF\_has\_min(), for instance, returns FALSE), then that statistic is not tested.

sample\_statistics\_test Test PDF\_min(), PDF\_max(), PDF\_mean(), and PDF\_variance() for this distribution by drawing 1000000 samples (by default, though this can be changed with the optional *iterations* parameter) and calculating the min, ma, mean, and variance for the data. This verifies that the statistical functions match the distribution of random numbers generated. If a given value is undefined for this distribution (PDF has min(), for instance, returns FALSE), then that statistic is not tested.

To test a new probability distribution, you first need to update the test shell. Add the distribution's

name to prob\_dist/test/scanner. l using a form similar to that given for gaussian. After that, add the probability distribution's name (matching what you added to scanner.l), syntax, and creation function to prob\_dist/test/shell.y. To do this, you will need to add the name to one of the %token lines. Then add a syntax line with a NUM entry for each numeric parameter that must be given to specify the new distribution. Search for GAUSSIAN for an example of all of the pieces that are necessary.

Once you have updated the test shell, you need to add a new Expect file to prob\_dist/test/libprob\_dist.all for your distribution. prob\_dist/test/libprob\_dist.all/point.exp is a good file to base a new test on. You will need to rename and modify the create\_point\_pdf to match the name and parameters of your new distribution. Also update the call to the create<sub>\_\*\_pdf</sub> function to pass the appropriate parameters for your test case distributions. Update the xvalues and answers to reflect the the PDF and CDF.

#### *rel\_chart/*

The relection chart / tests verify the relationship chart data structure. The tests are written in Expect and the test shell is constructed using lex and yacc. The Expect files in rel\_chart/test/librel\_chart.all/ send commands to the test shell and check the results against the expected values. The test shell commands are

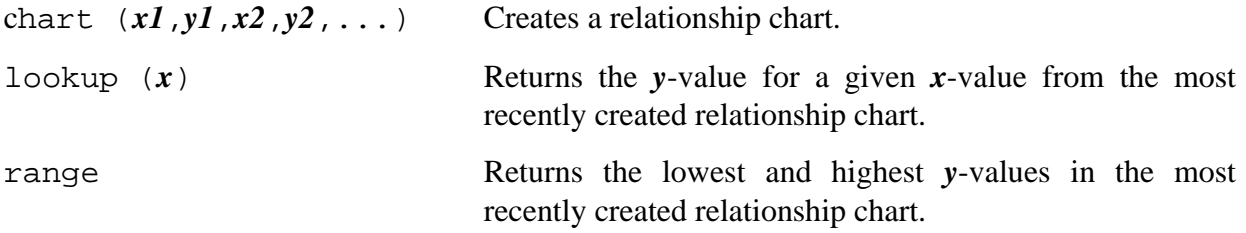

#### *reporting/*

The reporting/ tests verify the output variable reporting mechanism. The tests are written in Expect and the test shell is constructed using lex and yacc. The Expect files in reporting/test/libreporting.all/ send commands to the test shell and check the results against the expected values. The test shell commands are

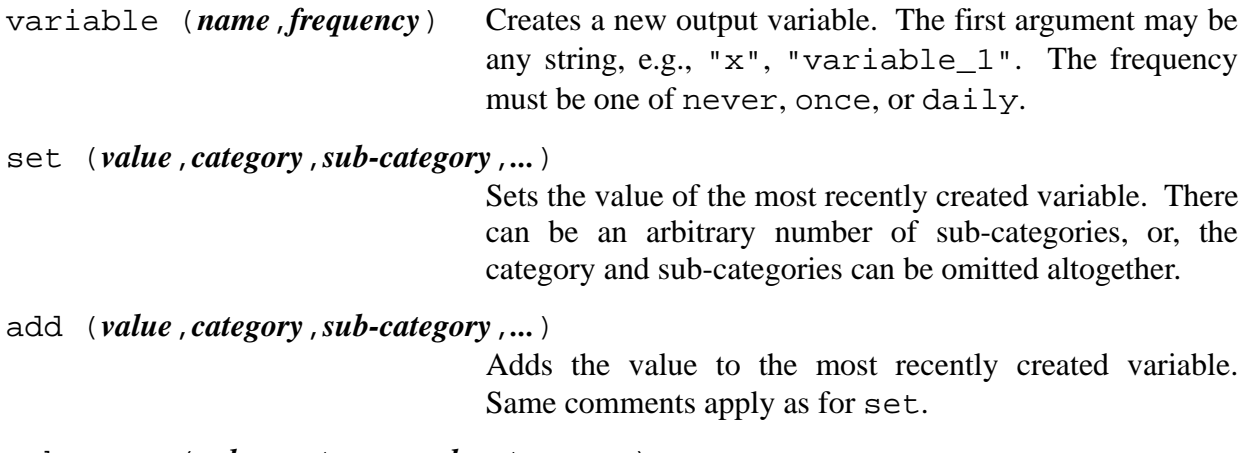

subtract (*value*,*category*,*sub-category*,*...*)

#### *wml/*

The wml/ tests verify the point-set functionality from the WML (Wild Magic Library). The tests are written in Expect and the test shell is constructed using lex and yacc. The Expect files in wml/test/libwml.\*/ send commands to the test shell and check the results against the expected values. The test shell commands are

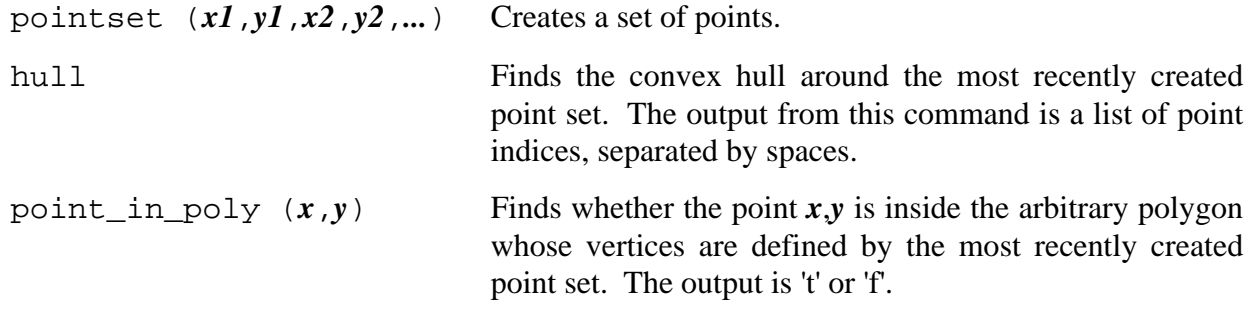